## Prikaz alergij na kuhinjskem pultu

**V tem prispevku**

Zadnja sprememba 29/12/2022 12:12 pm CET | Objavljeno 09/12/2020 8:58 am CET

Z novejšimi verzijami je možen prikaz alergij na kuhinjskem pultu za določenega otroka.

Za prikaz alergij je potrebno v nastavitvah programa dodati kljukico v polje Prikaz alergij na kuhinjskem pultu.

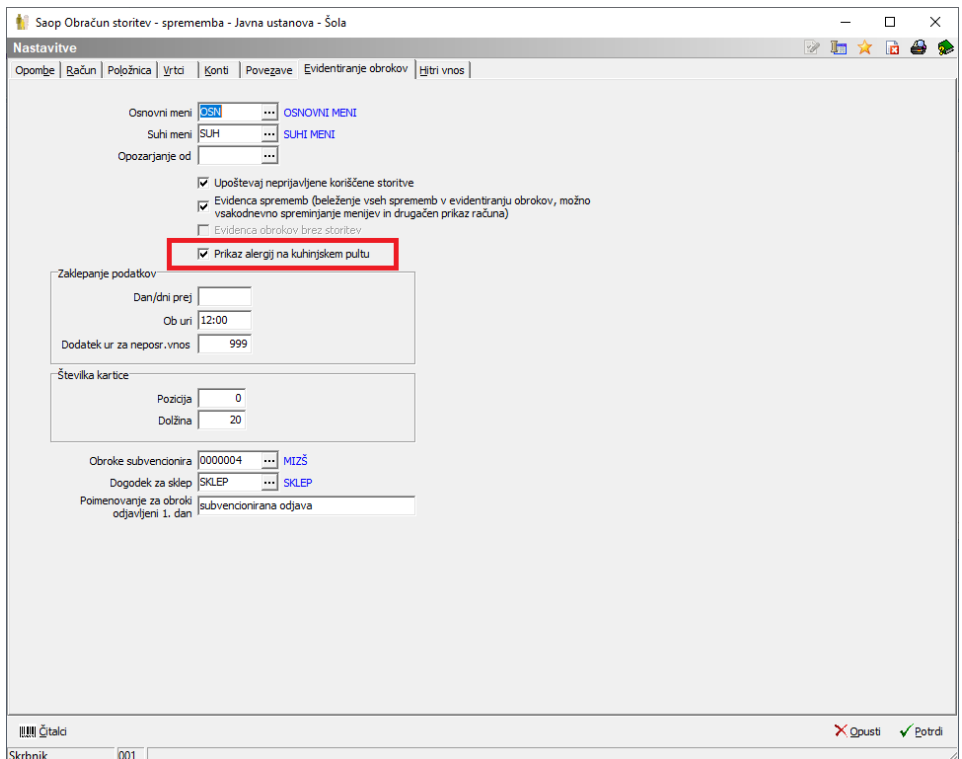

Na šifrantu otrok vpišemo na zavihku Osebni podatki v polje Alergije kar želimo, da se prikaže na kuhinjskem pultu.

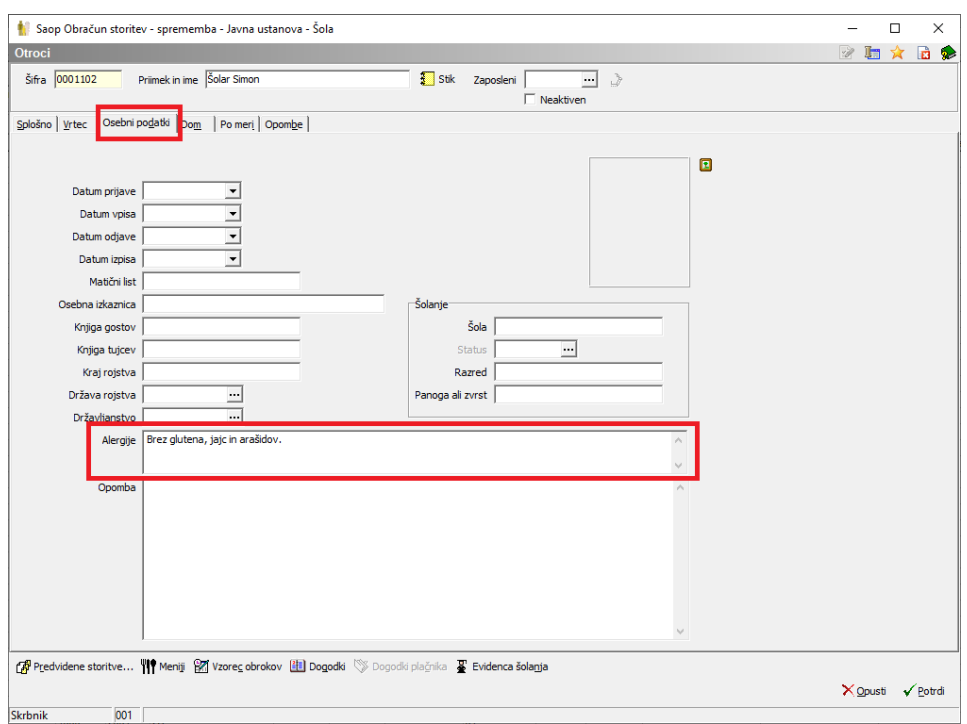

Na kuhinjskem pultu se prikažejo podatki za alergije tako, kot je vidno na spodnji sliki.

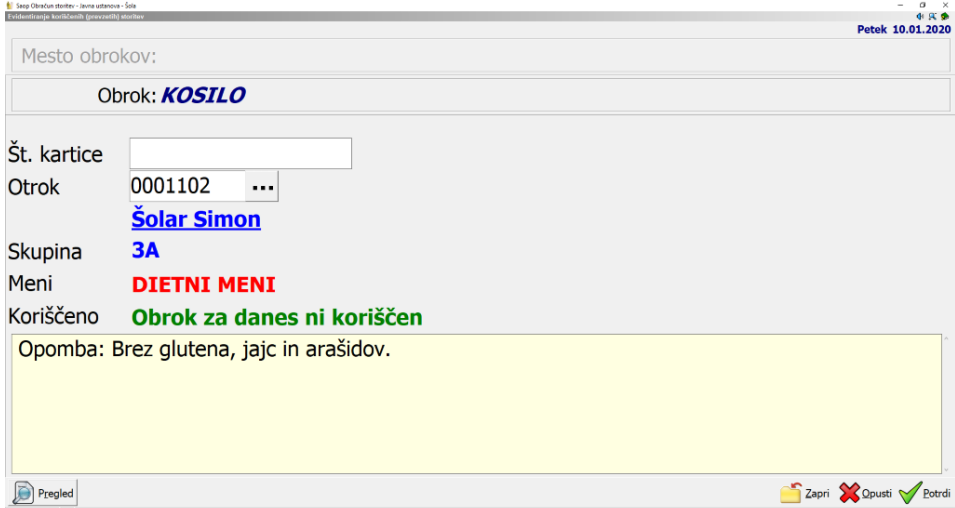

Če vnesemo kaj na opombo na meniju se tudi ta prikaže na kuhinjskem pultu.

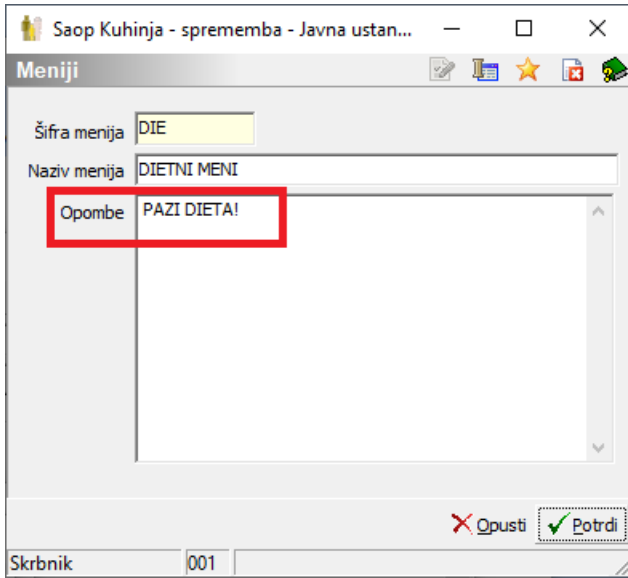

V tem primeru se prikaže na kuhinjskem pultu tako:

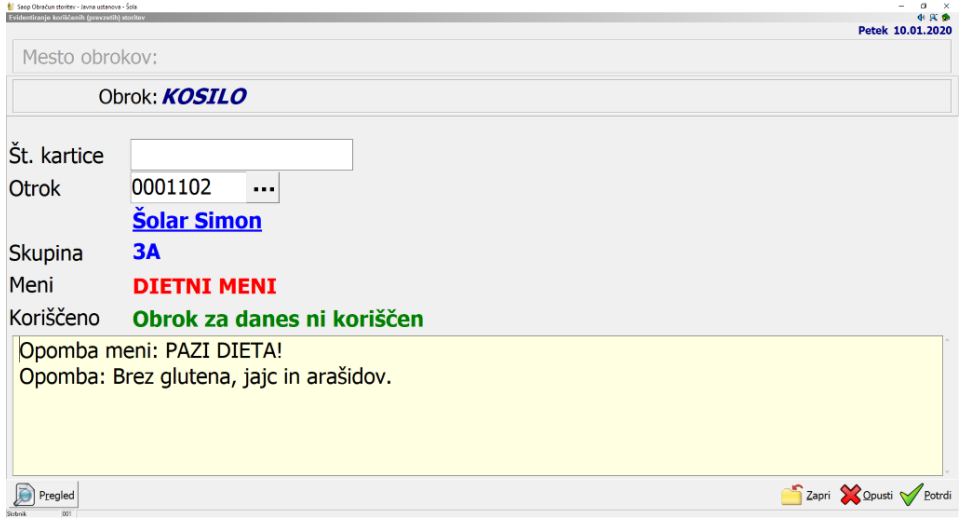